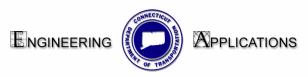

# Exporting and Importing InRoads Project Defaults and Toolbars

#### What are Project Defaults?

This command sets the default directory locations for opening/saving files. You can also set up preference files to be opened when the InRoads family of products is started. You can specify a path for each file type as well as the name of each preference file to be opened. You can set up multiple configurations and save them under different names. You also can retrieve a set by selecting a name from a combo box..

The top portion of the dialog box "Default Preferences" opens files for: General Preference (.ini), Geometry Style (.ini), Survey Feature Table (.fwf), Survey Preference (.fxp).

The bottom portion of the dialog box "Default Directories" saves path locations for all file types that can be accessed through the File/Open and File/Save As dialog boxes. These include Project (.rwk), Surface (.dtm), Geometry (.alg), Typical Section Library (.tml), Roadway Library (.rwl), Survey Data (.fwd), Storm and Sanitary (.sdb). All other files, which are opened or saved throughout the program, use the Project Default Directory setting.

| 🛣 Set Project Defaults                                                                                                    | <b>k</b>                                                                                                    |        |
|----------------------------------------------------------------------------------------------------|----------------------------------------------------------------------------------------------------|--------|
| Configuration Name:                                                                                                    | 999 InRoads 8.5 🔹                                                                                                    | Apply  |
| Default Preferences                                                                                                    |                                                                                                    | Close  |
| Preferences (*.ini):                                                                                                    | X:\999_IR85\Highways\_Eng_Dat                                                                                                    | New    |
| Styles (*.ini):                                                                                                    | X:\999_IR85\Highways\_Eng_Dat                                                                                                    | Сору   |
| Survey Feature Table (*.fwf):                                                                                                    |                                                                                                    | Rename |
| Survey Preference (*.fxp):                                                                                                    |                                                                                                    | Delete |
| Turnouts (*.txt):                                                                                                    |                                                                                                    |        |
| Drainage Structures (*.dat)                                                                                                    |                                                                                                    | Browse |
| Rainfall Data (*.idf, *.rtc)                                                                                                    |                                                                                                    | Import |
| Drafting Notes (*.dft)                                                                                                    |                                                                                                    | Export |
| Pay Items (*.mdb)                                                                                                    |                                                                                                    | Help   |
| Default Directory Paths<br>Project Wise Folder:<br>Project Default Directory:<br>Projects (*.rwk):<br>Surfaces (*.dtm):<br>Geometry Projects (*.alg):<br>Typical Section Libraries (*.tml):<br>Roadway Libraries (*.rwl):<br>Survey Data (*.rwl):<br>Drainage (*.sdb):<br>Style Sheet (*.xsl)<br>XML Data (*.xml)<br>Quantity Manager (*.mdb)<br>Default Grid Factor<br>Grid Factor: 1,0000 | X:\999_IR85\Highways\_Eng_Data\InRoads<br>X:\999_IR85\Highways\_Eng_Data\InRoads<br>X:\999_IR85\Highways\_Eng_Data\InRoads<br>X:\999_IR85\Highways\_Eng_Data\InRoads<br>X:\999_IR85\Highways\_Eng_Data\InRoads<br>X:\999_IR85\Highways\_Eng_Data\InRoads<br>X:\999_IR85\Highways\_Eng_Data\InRoads<br>X:\999_IR85\Highways\_Eng_Data\InRoads<br>X:\999_IR85\Highways\_Eng_Data\InRoads<br>X:\999_IR85\Highways\_Eng_Data\InRoads<br>X:\999_IR85\Highways\_Eng_Data\InRoads<br>X:\999_IR85\Highways\_Eng_Data\InRoads<br>X:\999_IR85\Highways\_Eng_Data\InRoads<br>X:\999_IR85\Highways\_Eng_Data\InRoads<br>X:\999_IR85\Highways\_Eng_Data\InRoads |        |

## **Exporting and Importing Project Defaults**

InRoads stores project defaults in a user folder on the hard drive of the computer (the registry). **Exporting** will store a copy of a Project Default in a place that will be accessible (preferably the project container) to other users working on the project. When a new engineer starts work on an existing project they will need import this file. **Importing** will automatically copy the Project Default from its accessible location (preferably the project container) to the user folder on the hard drive of the computer (the registry).

#### Exporting

- 1. Open MicroStation and InRoads.
- 2. On the InRoads menu bar click FILE > PROJECT DEFAULTS
- The Set Project Defaults dialog box will appear. Select on the configuration file you wish to Export.
- 4. Click on **Active Only** button at the bottom of the dialog box.
- 5. Select Export.
- 6. In the **Save As box**, browse to the location of your InRoads data.
- 7. In the **File name box** give your file a name.
- 8. Click **Save** to save all configuration information to the *.reg* file.

| Save As                                  |       | ? × |
|------------------------------------------|-------|-----|
| Save in: 🔁 InRoads 🔽 🗲 🖻                 | r 🖽 🔁 |     |
| 1/5                                      |       |     |
|                                          |       |     |
|                                          |       |     |
|                                          |       |     |
|                                          |       |     |
|                                          |       |     |
|                                          |       |     |
|                                          |       |     |
|                                          |       |     |
| File name:                               | Save  |     |
|                                          | Cance |     |
| Save as type: Registration Files (*.reg) |       |     |
|                                          | Help  |     |

#### Importing:

- Open MicroStation and InRoads
   On the InRoads menu bar click FILE > PROJECT DEFAULTS
   The Set Project Defaults dialog box will appear. Click on Import.
   Browse to your project and select the desired \*.reg file.

- 5. Click the **Open** to save the current configuration to the registry.

| 🔭 Open         |                            |   |   |   |            |          | ? × |
|----------------|----------------------------|---|---|---|------------|----------|-----|
| Look in: 🔁     | រៀnFloads                  | • | ÷ | £ | <b>d</b> 🗄 | <b>!</b> |     |
|                |                            |   |   |   |            |          |     |
|                |                            |   |   |   |            |          |     |
|                |                            |   |   |   |            |          |     |
|                |                            |   |   |   |            |          |     |
|                |                            |   |   |   |            |          |     |
|                |                            |   |   |   |            |          |     |
|                |                            |   |   |   |            |          |     |
|                |                            |   |   |   |            |          |     |
| File name:     |                            | _ | _ |   |            | Open     |     |
| Files of type: | Registration Files (*.reg) |   | 1 | • |            | Cance    |     |
|                |                            |   |   |   |            | Help     |     |

#### What are Toolbars?

All tools and commands can be found on the InRoads main menu pull down menu. Toolbars are a set of commands consolidated in a pictorial menu (as shown below). CTDOT Standardized toolbars have been created for commomly used workflows.

These workflows can be imported for use.

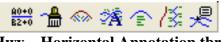

## Hwy – Horizontal Annotation.tbr

## **Export and Import Customized InRoads Toolbars**

Import

- Open MicroStation and InRoads
- On the InRoads menu bar click FILE > TOOLS > CUSTOMIZE
- Click on IMPORT Tab
- Browse to the workspace CTDOT\_Standards\InRoads\_RSC\Toolbars and select the desired customized toolbar.
- Click Import

| Customize                                       |                  |
|-------------------------------------------------|------------------|
| Toolbars Commands Keyboard Macros Export Import |                  |
| File Name:                                      | Import<br>Browse |
|                                                 | Help             |
| Close                                           |                  |

#### Export

- Open MicroStation and InRoads •
- On the InRoads menu bar click **FILE > TOOLS > CUSTOMIZE** •
- Click on Export Tab •
- Toggle on Partial Export •
- Toggle on all the Toolbars you created or imported
  Browse to a storage location. and give it a file name
- Click Export

| Customize                                                                                                    |                                                                                               |                  |
|----------------------------------------------------------------------------------------------------|-----------------------------------------------------------------------------------------------|------------------|
| Customize  Toolbars Commands Keyboa  Toolbars: Drainage Profile Drainage Structures Drainage Utilities Drainage Utilities Crainage Utilities Edit Surface Elaine Feature Geometry Utilities Horizontal Curve Set Horizontal Element Horizontal Regression Hydrology and Hydraulic: | rd Macros Export Import<br>Export Mode<br>Full Export<br>Partial Export<br>Keyboard<br>Macros | Export<br>Browse |
| In Calcin Ball Manufacture and                                                                                                    | Close                                                                                         |                  |